# Cisco DSL 路由器配置与故障排除指南

### 目录

[简介](#page-0-0) [先决条件](#page-0-1) [要求](#page-0-2) [使用的组件](#page-0-3) [规则](#page-0-4) [配置和故障排除](#page-0-5) [服务类型](#page-1-0) [%IP-4-ZERO\\_ADDR:ARP缓存中x.x.x.x的零MAC地址](#page-1-1) [相关信息](#page-1-2)

## <span id="page-0-0"></span>简介

本文档帮助您为非对称数字用户线路(ADSL)服务配置思科数字用户线路(DSL)用户驻地设备 (CPE)路由器。本文在Cisco SOHO系列、820系列和ADSL广域网接口卡(WIC)中解释了如何配置 ADSL服务。 讨论了四种服务类型,并为每个服务提供了一个配置示例。这些配置是从Cisco 827系 列路由器构建的。

### <span id="page-0-1"></span>先决条件

#### <span id="page-0-2"></span>要求

本文档没有任何特定的要求。

#### <span id="page-0-3"></span>使用的组件

本文档不限于特定的软件和硬件版本。

#### <span id="page-0-4"></span>规则

有关文档规则的详细信息,请参阅 [Cisco 技术提示规则。](http://www.cisco.com/en/US/tech/tk801/tk36/technologies_tech_note09186a0080121ac5.shtml)

### <span id="page-0-5"></span>配置和故障排除

注意:配置ADSL WIC时,请验证ATM接口的标记,使其与Cisco DSL路由器上的ATM0和子接口 ATM0.1对应。有关ADSL WIC跨平[台信息\(如](http://www.cisco.com/en/US/tech/tk175/tk15/technologies_tech_note09186a008071a53d.shtml)硬件和软件要求),请参阅ADSL WIC部分。

如果您不熟悉思科设备的配置,分步配置示例有助于指导您从头到尾完成配置过程。

配置说明可帮助您执行以下任务:

- 从您的Internet服务提供商(ISP)处收集所需信息。**重要信息:**您必须拥有此信息才能正确配置 Cisco DSL路由器。在下一部分中ADSL服务的链接包括可供您使用的获得所需信息的表格。
- 配置DSL路由器。
- 如果ADSL服务不能正常工作,请排除故障。
- 在线或通过电话向思科技术支持中心(TAC)提交报告。如果您已使用故障排除程序,并且 ADSL服务仍不工作,则可能需要执行此步骤。

#### <span id="page-1-0"></span>服务类型

根据ISP提供的ADSL服务类型选择程序。

- [以太网点对点协议\(PPPoE\)](http://www.cisco.com/en/US/tech/tk175/tk15/technologies_configuration_example09186a008071a7d1.shtml)
- [基于ATM的点对点协议\(PPPoA\)](http://www.cisco.com/en/US/tech/tk175/tk15/technologies_configuration_example09186a008071a6ad.shtml)
- [RFC1483 桥接](http://www.cisco.com/en/US/tech/tk175/tk15/technologies_tech_note09186a008071a4fe.shtml)
- [RFC1483路由](http://www.cisco.com/en/US/tech/tk175/tk15/technologies_configuration_example09186a008071a8e5.shtml)

#### <span id="page-1-1"></span>%IP-4-ZERO\_ADDR:ARP缓存中x.x.x.x的零MAC地址

%IP-4-ZERO\_ADDR:EEPROMMAC,将出现ARP缓存中<x.x.x.x>的零MAC地址错误消息。

要解决此问题,请执行以下步骤:

- 1. 在连接的两**端启用IP routing**命令。
- 2. 在路由器上发出clear arp命令。
- 3. 重新加载路由器。

<span id="page-1-2"></span>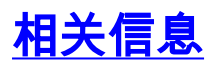

• [技术支持和文档 - Cisco Systems](http://www.cisco.com/cisco/web/support/index.html?referring_site=bodynav)